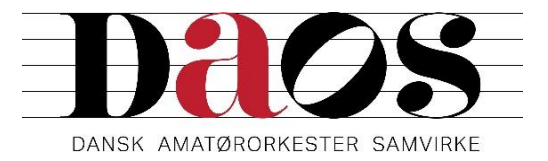

# **Vejledning til indtastning af koncerter under Koda-aftalen**

**Din koncert er kun dækket af den fælles KODA-aftale, hvis den indtastes via [www.daos.dk.](http://www.daos.dk/)**

#### **Dig som bruger:**

Du skal være logget ind for at indtaste en koncert. Klik på "Login/logout" til højre på siden. Har du brugt Kultunaut tidligere, skal du fortsætte med at bruge samme login. Er du ny bruger, klikker du på "opret ny bruger", skriver din e-mail adresse som login navn og tildeler dig selv et password.

## **Dit orkester som arrangør:**

Desuden skal dit orkester være oprettet som arrangør i Kultunaut. Hvis dit orkester ikke allerede er på listen over arrangører, skal du altså også gøre det, før du kan komme videre.

## **Når tredjepart er arrangør:**

Arrangøren skal være registreret Kultunaut's database. Hvis de ikke er der i forvejen, skal du bede dem selv registrere sig.

## **Indtastning af koncerter**

Hvis du allerede er bruger af Kultunaut, vil vi bede dig fremover kun at indtaste dit orkesters koncerter via www.daos.dk under menupunktet KONCERTER – INDTAST KONCERT. Ellers bliver oplysningerne ikke registreret til brug for KODA, og dine koncerter vil ikke blive vist på DAOS' hjemmeside. Derefter kan du klikke på "indtast arrangement" og gå i gang. Alle felter med \* skal udfyldes, mens resten er op til dig selv.

Det, du skriver i rubrikken **"Arrangementets overskrift"**, vil komme til at stå som overskrift for din koncert i koncertkalenderen og på det koncertprogram, du får mailet efter indtastningen er afsluttet. Du skal ikke skrive orkestrets navn som overskrift, da det vil komme med senere.

Under **"Kort beskrivelse"** kan du skrive en kort tekst på op til 255 anslag (inkl. mellemrum), der giver et indtryk af, hvad publikum vil opleve. Det vil være denne korte tekst, der præsenterer koncerten på www.kultunaut.dk og www.daos.dk med automatisk tilføjelse af tid, sted og billetpris, som skal indtastes nedenfor.

Det er en god idé at skrive teksten på computeren i et almindeligt tekstbehandlingsprogram og så efterfølgende kopiere det (marker teksten og tryk ctrl-c) og sætte det ind i feltet (tryk ctrl-v).

Når teksten er sat ind, kommer der et nyt felt frem til en **"Lang beskrivelse"**. Her er der mulighed for at indsætte en længere tekst om orkestret, værkerne eller de medvirkende. Men lad være med at gentage den korte beskrivelse, da de to tekster vil blive præsenteret i forlængelse af hinanden, når man klikker "læs mere" på hjemmesiden.

Under **"Ensemblets navn"** skal du skrive dit orkesters officielle navn. Og under **"Landsorganisation"** skal du vælge DAOS.

Hvis der er en eller flere solister med i koncerten, skal du i rubrikken "Solister" skrive navnet og tilføje instrument eller stemme i parentes bagefter. F.eks.: Adam Stadnicki (cello). Er der mere end en solist, skriver du alle solisterne i feltet på samme måde og med et komma mellem hver solist. Hvis der er et kor med i koncerten, kan navnet skrives ind under **"Andre medvirkende"**. Det er vigtigt at du under **"Program for koncerten"** indskriver alle de værker, der opføres på koncerten. Det er forudsætningen for den automatiske rapportering til KODA, og det er disse oplysninger, du får tilbage som det færdige koncertprogram klar til print. Rubrikkerne "Instrumentation" og "Korsats" benyttes kun, hvis værket er bearbejdet af en anden end komponisten.

Når du har indtastet alle rubrikker og klikket "videre", og du har valgt koncertsted, skal du vælge arrangør.

Hvis dit orkester selv er arrangør af koncerten, er den dækket af vores fælles overenskomst med KODA.

Er orkestret hyret af en anden arrangør, er det vigtigt, at du får denne registreret som arrangør for din koncert. Den pågældende er sikkert allerede i Kultunaut's database, så du blot skal vælge den rigtige.

Klik derefter "videre" og tiek om det hele står rigtigt. Derefter kan du godkende eller gå tilbage og rette. Hvis der senere kommer ændringer til koncerten, kan du altid logge dig ind via DAOS' hjemmeside og rette de koncerter, du selv har indtastet.

**Hvis en koncert allerede er indtastet af en anden arrangør,** skal du alligevel af hensyn til KODA rapporten selv indtaste den samme koncert via DAOS' hjemmeside og indtaste alle oplysninger om koncerten, herunder hele programmet. Kultunaut vil så sørge for at de to indtastninger koordineres, så alle oplysninger kommer med.

Det vil være en hjælp, hvis du straks efter indtastningen sender en mail til *[kultunaut@kultunaut.dk](mailto:kultunaut@kultunaut.dk)* og fortæller, at du p.g.a. KODA rapporteringen har lavet en ekstra indtastning af koncerten og beder dem koordinere de to indtastninger.

2

## **Elektronisk salg af billetter**

Hvis du ønsker at sælge billetter online, kan du oprette elektronisk billetsalg hos Place2Book og få indsat et link fra koncertkalenderen direkte til billetsalget. Du vil desuden kunne lægge et link til billetsalget på dit orkesters egen hjemmeside.

Publikum vil så kunne købe koncertbilletter online i forsalg, betale med dankort og få sendt billetterne til deres mailadresse. Det er gratis for dit orkester, og køberne betaler kun et meget beskedent gebyr (ca. 4 - 5 kr. afhængigt af billetprisen). Pengene fra online billetsalget vil automatisk blive overført til dit orkesters bankkonto 4 arbejdsdage efter koncertens afholdelse.

#### **Du skal gøre sådan her:**

Gå ind på hjemmesiden www.place2book.com. Her opretter du en profil. Brugernavnet skal være den samme e-mail adresse, som du er registreret med hos Kultunaut. Arrangørnavn skal være dit orkesters officielle navn, da det vil komme til at stå på billetterne. E-mail adressen gentages, og kodeordet skal være det samme, som du bruger hos Kultunaut. I øvrigt følger du bare instruktionerne på Place2Book's hjemmeside.

Når du opretter koncerten som arrangement hos Place2Book, bør du benytte den samme korte beskrivelse, som du indtastede i koncertkalenderen. Når arrangementet er oprettet, skal du koble billetsalget sammen med koncertkalenderen ved under **"indstillinger"** at klikke på **"automatisk eksport til Kultunaut"**.

Derefter vil der efter 1-2 dage komme et link fra din koncert i koncertkalenderen til billetsalget. Jeg vil anbefale, at du i "indstillinger" under "betalingskort" vælger, at der kun kan betales med dankort. Dermed sikrer du, at dit orkester får overført salgsprovenuet hurtigt efter koncerten. Hvis køberne kan betale med kreditkort, vil der gå 40 dage, inden pengene overføres.

## **Standard koncertprogram**

Du vil sammen med bekræftelsen på indtastningen fra Kultunaut modtage link til en fil med et standard koncertprogram med orkestrets navn, koncertens titel, dato, klokkeslæt og koncertsted. Desuden vil dirigent, eventuelle solister og andre medvirkende være anført sammen med de værker, der spilles. Du kan også hente filen via koncertkalenderens menu **"Redigér arrangement"** . Filen vil i praksis kunne printes ud og bruges som koncertprogram umiddelbart, men du vil også kunne bruge den som et råmateriale, du selv kan arbejde videre med.

3